# **INSTITUTO FEDERAL SUL-RIO-GRANDENSE MATRÍCULAS PROCESSO SELETIVO 2022-1 CAMPUS SANTANA DO LIVRAMENTO CURSOS SUBSEQUENTES APROVADOS EM 1ª CHAMADA**

**Local de matrícula:** Câmpus: Santana do Livramento Telefones: (55) 3621-1150

## **MATRÍCULAS**

#### **Matrícula para ingressantes pelo Acesso Universal e Cotas (TODAS)**

**Dia:** 14/02/2022 até 18/02/2022 (Até as 23h59) **Contato:** [sl-corac@ifsul.edu.br](mailto:sl-corac@ifsul.edu.br)

### **- CURSO TÉCNICO EM FLORESTAS - SUBSEQUENTE**

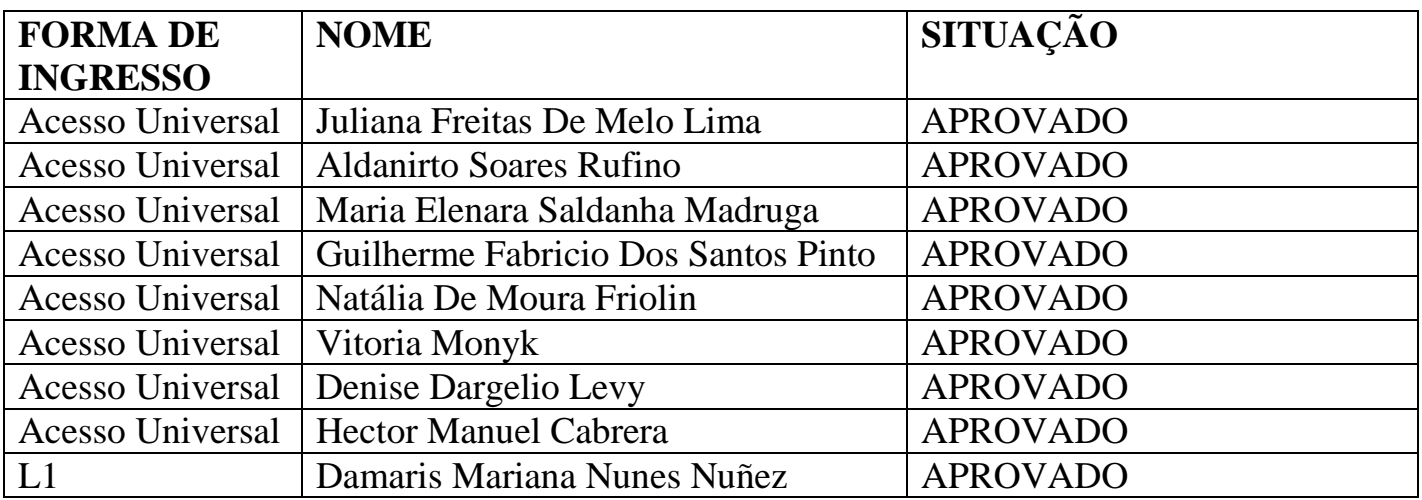

## **- CURSO TÉCNICO EM LOGÍSTICA - SUBSEQUENTE**

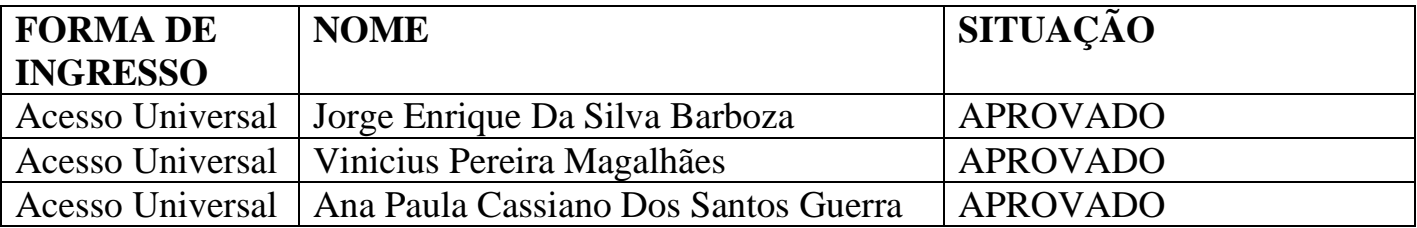

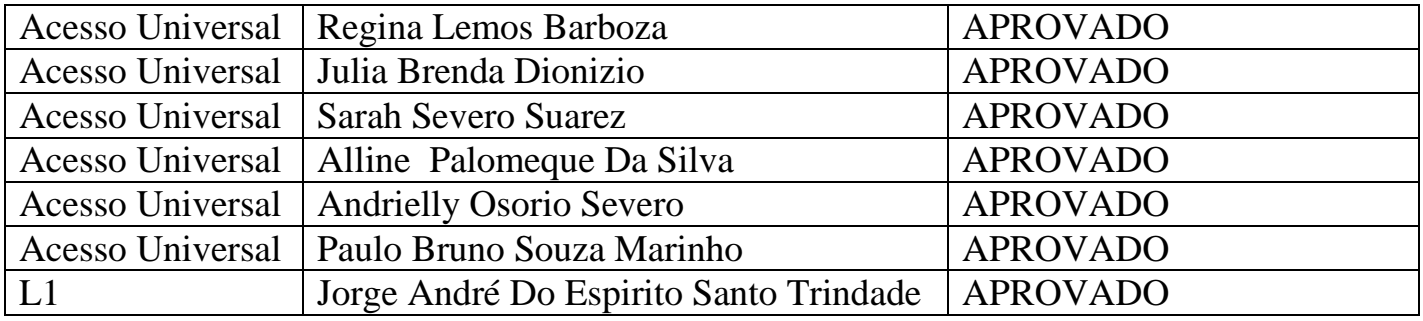

#### **Orientações para envio de documentação para a matrícula:**

 A matrícula será realizada através da Internet, por meio do Portal Gov.BR do Governo Federal. Inicialmente você precisará criar a sua conta no Portal Gov.BR. Se você já possua uma conta cadastrada, acesse com a sua conta. [https://www.gov.br/pt](https://www.gov.br/pt-br)[br](https://www.gov.br/pt-br)

- Caso contrário, precisará criar uma conta em<https://www.gov.br/pt-br>
- O cadastro no portal **deverá ser realizado pelo próprio candidato**.

 Antes de dar início ao processo de matrícula, você precisa estar de posse de uma **cópia digital** dos documentos exigidos conforme o tipo de vaga (Acesso Universal ou Cota – L1, L2, L3, L4, L5, L6, L7 ou L8) previsto no Edital <http://processoseletivo.ifsul.edu.br/vestibular-2022-1/edital>

O tutorial para auxílio está no link:<https://youtu.be/71TEGqKdK70>

 O link para efetuar a matrícula é: https://www.gov.br/pt-br/servicos/matricularse-em-curso-de-educacao-profissional-tecnica-educacao-de-jovens-e-adultosintegrado-e-subsequente-ifsul

 Para esclarecimento de dúvidas e solicitações entrar em contato pelo e-mail: [sl](mailto:sl-corac@ifsul.edu.br)[corac@ifsul.edu.br](mailto:sl-corac@ifsul.edu.br)